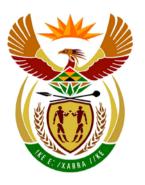

**MARKS: 200** 

## basic education

Department:
Basic Education
REPUBLIC OF SOUTH AFRICA

## NATIONAL SENIOR CERTIFICATE

**GRADE 12** 

## COMPUTER APPLICATIONS TECHNOLOGY P1 NOVEMBER 2012 MEMORANDUM

|                           |    |    |    |    | FINAL         | MARK    |   |       |
|---------------------------|----|----|----|----|---------------|---------|---|-------|
| CENTRE<br>NUMBER          |    |    |    |    | SPEED<br>ENDO | RSEMENT |   | WPM   |
| EXAMINATION NUMBER        |    |    |    |    |               |         |   |       |
| QUESTION                  | 1  | 2  | 3  | 4  | 5             | 6       | 7 | TOTAL |
| POSSIBLE MARK             | 33 | 32 | 40 | 26 | 41            | 22      | 6 | 200   |
| CANDIDATE<br>MARK         |    |    |    |    |               |         |   |       |
| MARKER CODE/<br>SIGNATURE |    |    |    |    |               |         |   |       |
| MODERATED<br>MARK         |    |    |    |    |               |         |   |       |

This memorandum consists of 16 pages.

| EXAMINATION |  |  |  |  |  |  |  |
|-------------|--|--|--|--|--|--|--|
| NUMBER      |  |  |  |  |  |  |  |

QUESTION 1 File name: 1Climate\_Klimaat Total Q1: 33

| No  | Criteria                                                                                                    | N                | lax Mark | Candidate<br>Mark |
|-----|----------------------------------------------------------------------------------------------------|------------------|----------|-------------------|
| 1.1 | <ul> <li>Margin</li> <li>Right-hand margin set to 1.5 cm ✓</li> <li>(Note to marker: Allocate mark if the right-hand margin is set to 1.5 cm of the first, middle or last part of the document)</li> </ul>                                                                                                    | 1                | 1        |                   |
| 1.2 | <ul> <li>Page Layout: Justification and hyphenation</li> <li>Full justification applied to whole document ✓</li> <li>Automatic hyphenation applied to whole document ✓</li> <li>(Note to marker: Allocate mark if the automatic hyphenation has been set Do not accept manual setting of the hyphenation Allocate the mark if full justification has been applied to any sections of the document)</li> </ul> | 1                | 2        |                   |
| 1.3 | Page border      3 pt wide ✓      Double line page border ✓     to whole document ✓                                                                                                    | 1<br>1<br>1      | 3        |                   |
| 1.4 | <ul> <li>WordArt/Fontworks</li> <li>Any WordArt/Fontwork applied to 'Climate Institute' ✓</li> <li>Width of WordArt/Fontwork is set to approximately 23 cm ✓</li> <li>Heading reads vertically from bottom to top ✓ (as shown in QP example)</li> <li>Heading appears on left of page ✓</li> <li>Text is not obscured by diagram ✓</li> </ul>                                                                 | 1<br>1<br>1<br>1 | 5        |                   |
| 1.5 | <ul> <li>Styles</li> <li>All 4 instances ✓     (Extreme Weather     Tropical Storms     Heat Waves     Floods and Drought)</li> <li>Any Heading 1 sub-heading is formatted to Heading 2 style ✓</li> </ul>                                                                                                    | 1                | 2        |                   |
| 1.6 | <ul> <li>Paragraph spacing</li> <li>Paragraph spacing set to 10 pt/2 lines/0.35 cm after/<br/>below ✓</li> </ul>                                                                                                    | 1                | 1        |                   |
| 1.7 | <ul><li>Image</li><li>Image appears in colour shades ✓ (not grayscale)</li></ul>                                                                                                    | 1                | 1        |                   |

| EXAMINATION |  |  |  |  |  |  |  |
|-------------|--|--|--|--|--|--|--|
| NUMBER      |  |  |  |  |  |  |  |

| 1.8  | <ul> <li>Reference</li> <li>Caption reads only 'Storm' ✓ (not Storm 1, 2, etc.)</li> <li>Anywhere above the graph/chart ✓</li> </ul>                                                                                                    | 1<br>1           | 2    |  |
|------|----------------------------------------------------------------------------------------------------|------------------|------|--|
|      | (Note to marker: Mark by inspection/on evidence.<br>Check the graph on the 1 <sup>st</sup> page to allocate the 2 <sup>nd</sup><br>mark)                                                                                                    |                  |      |  |
| 1.9  | <ul> <li>Drop Cap</li> <li>Distance from text is 0 (zero) for Drop Cap ✓</li> <li>(Note to marker: No mark if changed to In Margin)         Double click on Drop Cap to see horizontal distance     </li> </ul>                                                                                                    | 1                | 1    |  |
| 1.10 | <ul> <li>from text is 0)</li> <li>Columns</li> <li>Correct text selected ✓(Tropical stormsclimate change')</li> <li>Two columns ✓</li> <li>First column is set at 5.5 cm wide ✓</li> <li>Column break before 'Heat Waves' ✓ (Do not accept continuous break)</li> <li>Vertical line between columns ✓after 'Heat Waves'</li> <li>(Note to marker: Ignore if heading 'Heat Waves' falls on new page)</li> </ul> | 1 1 1 1 1        | 5    |  |
| 1.11 | <ul> <li>Graph/Chart</li> <li>Graph/chart appears on same page as 'Tropical Storms' ✓</li> <li>Graph/chart centred horizontally and vertically ✓</li> <li>Graph/chart centred relative to page ✓</li> <li>Text wraps around graph/chart ✓</li> <li>(Note to marker: MSO 2007/2010 – Select Text wrapping, More layout options or Right click to see position)</li> </ul>                                       | 1<br>1<br>1<br>1 | 4    |  |
| 1.12 | <ul> <li>Find and Replace</li> <li>All 13 occurrences ✓ of the underlined storms (only lower case – Match case option had to be used)</li> <li>Display in red font ✓</li> <li>Not underlined ✓</li> </ul>                                                                                                    | 1 1 1            | 3    |  |
| 1.13 | <ul> <li>Watermark</li> <li>Text watermark added ✓ (Do not penalise for spelling)</li> <li>Runs diagonally ✓</li> <li>Arial font used ✓</li> </ul>                                                                                                    | 1 1 1            | 3    |  |
|      | Total for QUESTION 1                                                                                                    |                  | [33] |  |

| <b>EXAMINATION</b> |  |  |  |  |  |  |  |
|--------------------|--|--|--|--|--|--|--|
| NUMBER             |  |  |  |  |  |  |  |

QUESTION 2 File name: 2Wind\_Wind Total Q2: 32

| No           | Criteria                                                                                                    | М        | ax Ma | Candidate<br>Mark |  |
|--------------|----------------------------------------------------------------------------------------------------|----------|-------|-------------------|--|
| 2.1          | <ul> <li>File properties</li> <li>Author property set to candidate's examination number ✓</li> <li>(Note to marker: Ignore any authors that may already</li> </ul>                                                              | 1        |       | 1                 |  |
|              | have been there )                                                                                                    |          |       | _                 |  |
| 2.2          | <ul> <li>Bookmark</li> <li>Text 'male or female' at the end of the first paragraph is replaced with 'gender' ✓</li> <li>Bookmark 'BoyGirl' has not been deleted ✓</li> </ul>                                                    | 1<br>1   |       | 2                 |  |
|              | (Note to marker: Only award 2 <sup>nd</sup> mark if work for the 1 <sup>st</sup> mark was attempted)                                                                                                    |          |       |                   |  |
| 2.3          | <ul> <li>Indent</li> <li>'Alex (male)' to ' and so on' is indented ✓</li> <li>Indent is set to 1 cm exactly ✓</li> </ul>                                                                                                    | 1        |       | 2                 |  |
| 2.4          | Spell checker                                                                                                    | <u>'</u> |       | 1                 |  |
| <b>2.</b> -t | <ul> <li>Spelling of 'tehn' in the 3<sup>rd</sup> paragraph has been corrected to 'then' ✓</li> </ul>                                                                                                    | 1        |       |                   |  |
| 2.5          | <ul> <li>Paragraph border</li> <li>Paragraph border appears around 'Tornado versus hurricane' and its content ending ' 320 km/hr.' ✓ (Note to marker: Do not accept a text box or shape)</li> <li>Border is dashed ✓</li> </ul> | 1        |       | 3                 |  |
|              | <ul> <li>Border is dashed ✓</li> <li>(Note to marker: Accept a dotted border)         (Note to marker: The shadowed border may appear as a solid line on 2 sides of the paragraph)</li> </ul>                                   | 1        |       |                   |  |
| 2.6          | <ul> <li>Bulleted list</li> <li>'Be sure' to ' on it.' is a bulleted list ✓</li> <li>Bullets are customised to 'lightning clouds' ✓</li> <li>(Webdings character number 43</li> </ul>                                           | 1<br>1   |       | 3                 |  |
|              | In LibreOffice: U+F02B)  ■ Bullets are 14 pt ✓                                                                                                    | 1        |       |                   |  |
| 2.7          | <ul> <li>Table to Text</li> <li>'Categories of Hurricanes' table has been converted to text ✓</li> </ul>                                                                                                    | 1        |       | 1                 |  |
|              | (Note to marker: Accept any separator for example paragraph marks, commas, tabs, etc.)                                                                                                    |          |       |                   |  |

NSC – Memorandum

| EXAMINATION |  |  |  |  |  |  |  |
|-------------|--|--|--|--|--|--|--|
| NUMBER      |  |  |  |  |  |  |  |

| 0.0.4 | <b>-</b>                                                                                                    |   |   |  |
|-------|----------------------------------------------------------------------------------------------------|---|---|--|
| 2.8.1 | Tables                                                                                                    | 1 | 1 |  |
| 0.00  | <ul> <li>All column headings of table appear in upper case ✓</li> </ul>                                                                                                    | ı |   |  |
| 2.8.2 | <ul> <li>Two tables have been merged as one without<br/>deleting any data ✓</li> </ul>                                                                                        | 1 | 1 |  |
|       | (Note to marker: If the tables have not been merged,                                                                                                    |   |   |  |
|       | the answers to questions 2.8.3 to 2.8.8 should be                                                                                                    |   |   |  |
|       | marked on the second table)                                                                                                    |   |   |  |
| 2.8.3 | <ul> <li>Outside border is 6 pt ✓</li> </ul>                                                                                                    | 1 | 2 |  |
|       | <ul> <li>Inside gridlines are ½ pt ✓</li> </ul>                                                                                                    | 1 |   |  |
|       | (Note to marker: An attempt must have been made to change the outside border in order to allocate the 2nd mark)                                                               |   |   |  |
| 2.8.4 | <ul> <li>All row heights are changed ✓</li> </ul>                                                                                                    | 1 | 2 |  |
|       | <ul> <li>Is set to <u>exactly 1 cm</u> ✓</li> </ul>                                                                                                    | 1 |   |  |
|       | (Note to marker: Check on the Layout tab to see<br>the row height of all the rows. The property reflects<br>the settings only if the row height is the same for all<br>rows.) |   |   |  |
| 2.8.5 | <ul> <li>All cell contents are aligned vertically to the centre ✓</li> </ul>                                                                                                  | 1 | 1 |  |
|       | (Note to marker: Mark by inspection, ignore horizontal alignment)                                                                                                    |   |   |  |
| 2.8.6 | Bottom row's cells, excepting the formula cell, is                                                                                                    |   | 2 |  |
|       | merged ✓                                                                                                    | 1 |   |  |
|       | <ul> <li>Text 'TOTAL' is right aligned ✓</li> </ul>                                                                                                    | 1 |   |  |
|       | (Note to marker: Do not penalise if sorting has caused the last row to move)                                                                                                  |   |   |  |
| 2.8.7 | <ul> <li>Formula =SUM(Above) is inserted to obtain an<br/>answer of 14433 for Death Toll ✓</li> </ul>                                                                         | 1 | 1 |  |
|       | (Note to marker: Click on the cell/answer 14433 and check that formula is a field that works) (Note to marker: Also accept =F2+F3+F4+F5+F6)                                   |   |   |  |
| 2.8.8 | Data is sorted by year  ✓                                                                                                    | 1 | 2 |  |
|       | <ul> <li>In descending order ✓</li> </ul>                                                                                                    | 1 |   |  |
|       | (Note to marker: Do not penalise if heading row is included)                                                                                                    |   |   |  |

NSC – Memorandum

| EXAMINATION |  |  |  |  |  |  |  |
|-------------|--|--|--|--|--|--|--|
| NUMBER      |  |  |  |  |  |  |  |

| 2.9  | Multilevel/Outline numbering                                                                                                    |   | 3    |  |
|------|----------------------------------------------------------------------------------------------------|---|------|--|
|      | <ul> <li>Level 1 multilevel/outline numbering is applied,<br/>(1. 2. 3.) ✓</li> </ul>                                                                                                    | 1 |      |  |
|      | <ul> <li>Level 2 multilevel/outline numbering is applied,</li> <li>(a. b. c.) ✓</li> </ul>                                                                                                    | 1 |      |  |
|      | <ul> <li>Multilevel/outline numbering applied to all three<br/>questions in all 3 instances ✓</li> </ul>                                                                                                    | 1 |      |  |
|      | (Note to marker: Allocate the first 2 marks only if the format of the numbering is absolutely correct. Allocate the 3 <sup>rd</sup> mark if multilevel/outline numbering was applied to all three instances, irrespective of the numbering format) |   |      |  |
| 2.10 | Page numbering                                                                                                    |   | 4    |  |
|      | <ul> <li>Automatic page numbering has been inserted (in any format) ✓</li> </ul>                                                                                                    | 1 |      |  |
|      | <ul> <li>In the footer of the document ✓</li> </ul>                                                                                                    | 1 |      |  |
|      | <ul> <li>First page is not numbered ✓</li> </ul>                                                                                                    | 1 |      |  |
|      | <ul> <li>Second page starts at number 1 ✓</li> </ul>                                                                                                    | I |      |  |
|      | (Note to marker: Page numbering must have been attempted to allocate the mark for the 3 <sup>rd</sup> bullet)                                                                                                    |   |      |  |
|      | Total for QUESTION 2                                                                                                    |   | [32] |  |

| EXAMINATION |  |  |  |  |  |  |  |
|-------------|--|--|--|--|--|--|--|
| NUMBER      |  |  |  |  |  |  |  |

QUESTION 3 Filename: 3Travel\_Reis Total Q3: 40

- Mark the questions from the formulae and not the values/answers in the cell.
- Check against candidates' actual work (Cell references may differ, depending on the candidates' response).
- Candidates may use multiple formulae or cells as 'building blocks' to answers.

| No     | Criteria                                                                             | M | ax M | ark | Candidate<br>Mark |
|--------|--------------------------------------------------------------------------------------|---|------|-----|-------------------|
| Cities | _Stede worksheet                                                                     |   |      |     |                   |
| 3.1    | Cell A2:H2                                                                           |   |      | 2   |                   |
|        | <ul> <li>Oblique bar removed ✓</li> </ul>                                            | 1 |      |     |                   |
|        | <ul> <li>Text appears on two lines ✓</li> </ul>                                      | 1 |      |     |                   |
|        | (Note to marker: Mark by inspection/on evidence                                      |   |      |     |                   |
| 3.2    | Allocate only 1 mark if the cells were unmerged)  Cell L15 =AVERAGE (L5:L14)         |   |      | 2   |                   |
| 3.2    | • = AVERAGE ✓                                                                        | 1 |      |     |                   |
|        | <ul> <li>Correct range ✓ (Accept L4:L15)</li> </ul>                                  | 1 |      |     |                   |
|        | [Note to marker: SUM(L5:L14)/COUNT(L5:L14)]                                          |   |      |     |                   |
| 3.3    | Cell D18 =MODE (D5:D14)                                                              |   |      | 2   |                   |
|        | • = MODE ✓                                                                           | 1 |      | 1   |                   |
|        | <ul> <li>Correct range ✓</li> </ul>                                                  | 1 |      |     |                   |
| 3.4    | Cell S18 = MAX (S5:S14) OR Cell S18=LARGE(S5:S14,1)                                  |   |      | 2   |                   |
|        | • = MAX ✓                                                                            | 1 |      | -   |                   |
|        | <ul> <li>Correct range ✓</li> </ul>                                                  | 1 |      |     |                   |
| 3.5    | Cell F21=SUM(G5:G14,N5:N14,U5:U14)                                                   |   |      | 3   |                   |
|        | OR                                                                                   |   |      |     |                   |
|        | Cell F21= SUM(G5:G14)+SUM(N5:N14)+SUM(U5:U14)                                        |   |      |     |                   |
|        | • =SUM <b>√</b>                                                                      | 1 |      | _   |                   |
|        | <ul> <li>Function/formula applied to one or two of the cell</li> </ul>               | 1 |      |     |                   |
|        | ranges ✓                                                                             | 1 |      |     |                   |
|        | <ul> <li>Function/formula applied to all 3 non-adjacent cell<br/>ranges ✓</li> </ul> |   |      |     |                   |
|        | (Expected answer: 20)                                                                |   |      |     |                   |
|        | (Note to marker: Accept alternative correct responses, for example:                  |   |      | -   |                   |
|        | =SUMIF(G5:G14,">0")+SUMIF(N5:N14,">0")+SUMIF<br>(U5:U14,">0")                        |   |      |     |                   |
|        | =SUM(G5:G14,N5:N14,U5:U14)                                                           |   |      |     |                   |
|        | =G5+G6+G7U12+U13+U14, etc.                                                           |   |      |     |                   |

| <b>EXAMINATION</b> |  |  |  |  |  |  |  |
|--------------------|--|--|--|--|--|--|--|
| NUMBER             |  |  |  |  |  |  |  |

| No    | Criteria                                                                                                    | M           | ax M | ark | Candidate<br>Mark |  |
|-------|----------------------------------------------------------------------------------------------------|-------------|------|-----|-------------------|--|
| 3.6   | <ul> <li>Column O</li> <li>Conditional formatting applied ✓</li> <li>Top 3 ✓</li> <li>Blue fill ✓</li> </ul>                                                                                                    | 1<br>1<br>1 |      | 3   |                   |  |
|       | (Note to marker: in LibreOffice, 3 conditions must be set using the LARGE function to earn the mark for the top 3)                                                                                                    |             |      |     |                   |  |
| Graph | n_Grafiek worksheet                                                                                                    |             |      |     |                   |  |
| 3.7   | <ul> <li>Chart/graph</li> <li>Is a bar chart/graph ✓</li> <li>Chart title changed to Maximum Temperatures for 2007 - 2011 ✓</li> <li>Legend displays on the right, no overlay ✓</li> <li>Minor or major vertical gridlines display ✓</li> <li>Ticks (marks) cross the vertical axis ✓</li> </ul> | 1 1 1 1 1   |      | 5   |                   |  |
|       | (Note to marker: Ignore any spelling errors in the chart title)                                                                                                    |             |      |     |                   |  |
| 3.8   | <ul> <li>Header</li> <li>Temperatures are left aligned ✓ (Accept examination number)</li> <li>Today's date is centred ✓</li> <li>Automatic page number is right aligned ✓</li> <li>(Note to marker: Accept with/without the text 'Page)</li> </ul>                                               | 1<br>1<br>1 |      | 3   |                   |  |
|       | number')                                                                                                    |             |      |     |                   |  |
| Sumn  | nary_Opsomming worksheet                                                                                                    |             |      |     |                   |  |
| 3.9   | <ul> <li>Row height</li> <li>Row height of row 1 changed to 80 pt/2.82 cm ✓</li> <li>(Note to marker: Check in the row height and not on the cell)</li> </ul>                                                                                                    | 1           |      | 1   |                   |  |
| 3.10  | <ul> <li>Cells A1:D1</li> <li>Double line border inserted ✓</li> <li>Only to the bottom of merged cells ✓</li> </ul>                                                                                                    | 1           |      | 2   |                   |  |
| 3.11  | <ul> <li>Cell D3=AVERAGE(Cities_Stede!P5:P14)</li> <li>Correct function ✓</li> <li>Correct range: sheet and cells ✓</li> </ul>                                                                                                    | 1           |      | 2   |                   |  |
|       | (Note to marker:<br>Also accept Cell D3 =Cities_Stede! P15)                                                                                                    |             |      |     |                   |  |

9 NSC – Memorandum

| EXAMINATION |  |  |  |  |  |  |  |
|-------------|--|--|--|--|--|--|--|
| NUMBER      |  |  |  |  |  |  |  |

| 3.12 | Cell B8=IF(B3-B4>=13, "Extreme", IF(B3-B4>=10, "Settled", "Constant"))                                                                                                    |                       | 4    |  |
|------|----------------------------------------------------------------------------------------------------|-----------------------|------|--|
|      | OR Cell B8=IF(B3-B4<10, "Constant", IF(B3-B4>=13, "Extreme", "Settled")) OR                                                                                                    |                       |      |  |
|      | Cell B8=IF(B3-B4<10, "Constant", IF(B3-B4<13, "Settled", "Extreme")) OR                                                                                                    |                       |      |  |
|      | =IF(E4<10,"Constant",IF(E4>=13,"Extreme","Settled")) OR =IF(B3-B4<10,"Constant",IF(B3-B4>=13,"Extreme","Settled"))                                                                                                    |                       |      |  |
|      | <ul> <li>'Constant' is linked to the correct condition ✓</li> <li>'Extreme' is linked to the correct condition ✓</li> <li>'Settled' is linked to the correct condition ✓</li> <li>Nested-if construct is used correctly ✓</li> </ul>                                                                                                   | 1<br>1<br>1           |      |  |
| 3.13 | <ul> <li>Cell B9=ROUNDUP (B5/365*100,0)</li> <li>Formula = ROUNDUP ✓</li> <li>Calculation – accept * 100 OR B5 formatted as % ✓</li> <li>Zero decimal places ✓</li> </ul>                                                                                                    | 1<br>1<br>1           | 3    |  |
| 3.14 | <ul> <li>Column Graph</li> <li>Column chart/graph ✓ created in the Summary_Opsomming worksheet.</li> <li>Correct data used (B2:D7) ✓</li> <li>Heading reads 'Basic Climate Comparison' ✓</li> <li>Column of average number of rainy days for Durban is selected ✓</li> <li>Gradient fill ✓</li> <li>In a dark colour used ✓</li> </ul> | 1<br>1<br>1<br>1<br>1 | 6    |  |
|      | Total for QUESTION 3                                                                                                    |                       | [40] |  |

NSC - Memorandum

|             |  |  |  |  |  |  | _ |
|-------------|--|--|--|--|--|--|---|
| EXAMINATION |  |  |  |  |  |  |   |
| NUMBER      |  |  |  |  |  |  |   |

QUESTION 4 Filename: 4Daily\_Daagliks Total Q4: 26

- Mark the questions from the formulae and not the values/answers in the cell.
- Check against candidates' actual work (Cell references may differ, depending on the candidates' response).
- Candidates may use multiple formulae or cells as 'building blocks' to answers.

| No    | Criteria                                                                                                    | M           | ax Ma | ark | Candidate<br>Mark |
|-------|----------------------------------------------------------------------------------------------------|-------------|-------|-----|-------------------|
| DayRe | ecord_DagRekord worksheet                                                                                                    |             |       |     |                   |
| 4.1   | Cell N2=COUNTA (J5:J36) OR Cell N2=COUNT(K5:K36) OR Cell N2= COUNTA(K5:K36)                                                                      | 1           |       | 2   |                   |
|       | <ul> <li>Formula =COUNTA ✓</li> <li>Correct range ✓</li> </ul>                                                                                   |             |       |     |                   |
| 4.2   | <ul> <li>Cell E5=(D5-C5)/C5*100 OR E5=(D5-C5)/C5</li> <li>Correct calculation in brackets ✓</li> <li>Division by C5✓</li> <li>* 100 ✓</li> </ul> | 1<br>1<br>1 |       | 3   |                   |
|       | (Note to marker: Allocate the last mark if learner applied the percentage format to the cell instead of multiplying by 100)                      |             |       |     |                   |
| 4.3   | Cell F5 = ROUND (AVERAGE(Temperature_Temperatuur!B4:H4),2)  • Formula = ROUND ✓  • Formula AVERAGE ✓  • Correct worksheet and range ✓            | 1<br>1<br>1 |       | 4   |                   |
|       | 2 decimal places ✓                                                                                                    | 1           |       |     |                   |
| 4.4   | Cell H5 =IF(G5>=80,"Hot", "Mild") =IF(G5>=80,"Hot",IF(G5<80,"Mild")) =IF(G5>=80,"Hot",IF(G5<80,"Mild",)) OR                                      | 1 1         |       | 3   |                   |
|       | =IF(G5 <80,"Mild","Hot")<br>=IF(G5<80,"Mild",IF(G5>=80,"Hot"))<br>=IF(G5<80,"Mild",IF(G5>=80,"Hot",))                                            | 1           |       |     |                   |
|       | <ul> <li>IF statement ✓</li> <li>Condition ✓</li> <li>Hot and mild added in the appropriate order ✓</li> </ul>                                   |             |       |     |                   |
|       | (Note to marker: The condition for hot could be >80 and the condition for mild could be <80)                                                     |             |       |     |                   |

| EXAMINATION |  |  |  |  |  |  |  |
|-------------|--|--|--|--|--|--|--|
| NUMBER      |  |  |  |  |  |  |  |

| 4.5 | Cell K5 =VLOOKUP(A5,Wind_Wind!\$A\$4:\$H\$19,5,FALSE)  OR =VLOOKUP(A5,Wind_Wind!\$A\$4:\$E\$19,5,FALSE)  • Correct cell ✓ • Correct sheet and range ✓ (accept named range) • Absolute cell reference ✓ • 5 <sup>th</sup> column ✓ • FALSE ✓  (Note to marker: Also accept sorting of lookup table and no false parameter. Accept alternative range: \$A\$4:\$E\$19 or \$A\$4:\$F\$19 or \$A\$4:\$F\$19 | 1<br>1<br>1<br>1      | 5    |  |
|-----|----------------------------------------------------------------------------------------------------|-----------------------|------|--|
| 4.6 | Cell L5 =UPPER (CONCATENATE("*",B5,LEFT (A5,3)))  • Function = UPPER ✓  • Function CONCATENATE ✓ or & operator  • Asterisk ✓  • Correct cell B5 ✓  • Function LEFT ✓  • Correct cell and 3 characters ✓  (Note to marker: Accept other correct variations/building blocks)                                                                                                    | 1<br>1<br>1<br>1<br>1 | 6    |  |
| 4.7 | <ul> <li>Cell N3 =COUNTIF(Wind_Wind!B4:H10,"&gt;0")</li> <li>Function =COUNTIF ✓</li> <li>Correct range ✓</li> <li>Condition of &gt;0 ✓</li> <li>(Expected answer: 6 days or 45 days)</li> <li>(Note to marker: Accept: any other method that produces the correct answer Note: it was not necessary to change the cell format)</li> </ul>                                                             | 1 1 1                 | 3    |  |
|     | Total for QUESTION 4                                                                                                    |                       | [26] |  |

| NSC - | Memorandum |
|-------|------------|
|-------|------------|

| <b>EXAMINATION</b> |  |  |  |  |  |  |  |
|--------------------|--|--|--|--|--|--|--|
| NUMBER             |  |  |  |  |  |  |  |

QUESTION 5 Filename: 5Weather\_Weer Total Q5: 41

| No     | Criteria                                                                                    | M | ax Mark | Candidate<br>Mark |
|--------|---------------------------------------------------------------------------------------------|---|---------|-------------------|
| Table: | Data_Data                                                                                   |   |         |                   |
| 5.1.1  | Experience_Ondervinding field                                                               |   | 1       | 1                 |
|        | <ul> <li>Data type changed to Yes/No ✓</li> </ul>                                           | 1 |         |                   |
| 5.1.2  | Delete record                                                                               |   | 1       | 1                 |
|        | <ul> <li>L Jackson record does not appear ✓</li> </ul>                                      | 1 |         |                   |
|        | (Note to marker: the whole record must be deleted and not just the data in that row)        |   |         |                   |
| 5.1.3  | Gender_Geslag field                                                                         |   | 3       | 3                 |
|        | <ul> <li>Display control changed to list box ✓</li> </ul>                                   | 1 |         |                   |
|        | <ul> <li>Source type changed to value list ✓</li> </ul>                                     | 1 |         |                   |
|        | <ul> <li>'M' and 'F' appear as options ✓</li> </ul>                                         | 1 |         |                   |
|        | (Note to marker: Accept combo box)                                                          |   |         |                   |
| 5.1.4  | Validation rule for Departure_Vertrek field                                                 |   |         | 4                 |
|        | Between #2011/10/01# ✓ and ✓ #2012/12/31# ✓ OR                                              | 3 |         |                   |
|        | • >#2011/09/30# and <#2013/01/01# OR                                                        |   |         |                   |
|        | • >=#2011/10/01# and <=#2012/12/31#                                                         |   |         |                   |
|        | Validation text                                                                             |   |         |                   |
|        | Suitable message that relates to data range ✓                                               | 1 |         |                   |
|        | E.g. 'Date must be between October and December 2012'                                       |   |         |                   |
|        | (Note to marker: Allow for different date formats on the systems)                           |   |         |                   |
| Query: | QryMale_Manlik                                                                              |   |         |                   |
| 5.2    | Criteria: 'M' under the Gender_Geslag field ✓                                               | 1 | 3       | 3                 |
|        | <ul> <li>Only Surname_Van and Initial_Voorletter are shown ✓</li> </ul>                     | 1 |         |                   |
|        | <ul> <li>Departure_Vertrek field sorted in ascending order ✓</li> </ul>                     | 1 |         |                   |
|        | (Expect 27 records)                                                                         |   |         |                   |
| Querv: | QryDays_Dae                                                                                 |   |         |                   |
| 5.3    | <ul> <li>Calculated field Days_Dae inserted correctly ✓</li> </ul>                          | 1 | 4       | 4                 |
|        | (Note to marker: Ignore spelling of field name)                                             |   |         |                   |
|        | Correct fields used /                                                                       | 1 |         |                   |
|        | <ul> <li>Correct fields used: ✓</li> <li>[Arrival_Aankoms] – [Departure_Vertrek]</li> </ul> | · |         |                   |
|        | • Correct operator: ✓                                                                       | 1 |         |                   |
|        | <ul> <li>Correct operator: ✓</li> <li>Minus (-)</li> </ul>                                  | ' |         |                   |
|        | iviii ius (-)                                                                               |   |         |                   |
|        | <ul> <li>Fields in correct order: ✓</li> </ul>                                              | 1 |         |                   |
|        |                                                                                             |   |         |                   |

| EXAMINATION |  |  |  |  |  |  |  |
|-------------|--|--|--|--|--|--|--|
| NUMBER      |  |  |  |  |  |  |  |

| Query: | QryFlood                                                                                                    |             |   |  |
|--------|----------------------------------------------------------------------------------------------------|-------------|---|--|
| 5.4    | <ul> <li>Initial_Voorletter, Surname_Van, Country_Land, selected ✓</li> <li>The Danger_Gevaar field does not display ✓</li> <li>Danger_Gevaar set to LIKE 'Flooding✓ *' ✓</li> <li>OR</li> <li>Criteria of Danger_Gevaar set to Flooding AND Flooding/Drought         (Expect 18 records)</li> </ul> | 1 1 2       | 4 |  |
| Spread | Isheet: MyInfo                                                                                                    |             |   |  |
| 5.5    | <ul> <li>All data ✓ from QryInfo_Inlig query</li> <li>Appears in the spreadsheet called MyInfo ✓</li> <li>(Expect 6 records)</li> </ul>                                                                                                    | 1           | 2 |  |
| Form:  | New_Nuut                                                                                                    | I           |   |  |
| 5.6    | <ul> <li>Form called New_Nuut ✓ created</li> <li>Based on Data_Data table ✓</li> <li>All 11 fields appear ✓</li> </ul>                                                                                                    | 1<br>1<br>1 | 3 |  |
| Form:  | FrmForm_Vorm                                                                                                    |             |   |  |
| 5.7.1  | <ul> <li>Label is added to form header ✓</li> <li>Examination number appears ✓</li> <li>Image moved to header ✓</li> <li>(Note to marker: Image does not appear in both the header and footer</li> </ul>                                                                                             | 1<br>1<br>1 | 4 |  |
|        | <ul> <li>Mark this question in Design View and Form View)</li> <li>Shadow border placed around the image ✓</li> </ul>                                                                                                    | 1           |   |  |
| 5.7.2  | <ul> <li>Horizontal line placed at top of footer ✓</li> <li>Updatable date field ✓ has been added to the footer ✓</li> <li>(Note to marker: Check that today's date is displayed)</li> </ul>                                                                                                    | 1 2         | 3 |  |

14

NSC - Memorandum

| EXAMINATION |  |  |  |  |  |  |  |
|-------------|--|--|--|--|--|--|--|
| NUMBER      |  |  |  |  |  |  |  |

| Report | : MyReport_Verslag                                                                                                    |                  |      |  |
|--------|----------------------------------------------------------------------------------------------------|------------------|------|--|
| 5.8    | <ul> <li>All 10 fields of the Info_Inlig table are included in report ✓</li> <li>Grouped according to Country_Land field ✓</li> <li>Sorted according to the Surname_Van field ✓</li> <li>Block layout ✓</li> <li>(Note to marker: Accept if form was based on another table and then do not allocate the 1<sup>st</sup> mark)</li> </ul> | 1<br>1<br>1<br>1 | 4    |  |
| Repor  | : RepInfo_Inlig                                                                                                    |                  |      |  |
| 5.9    | • Function placed in the group footer ✓ (Note to marker: Do not accept in the group header)                                                                                                    | 1                | 5    |  |
|        | <ul><li>Function =count(*) ✓</li></ul>                                                                                                    | 1                |      |  |
|        | (Accept any field in square brackets e.g.=count([Surname_Van])                                                                                                    |                  |      |  |
|        | <ul> <li>Anywhere in the page footer ✓ place the page number<br/>field ✓ set to Page X of Y ✓</li> </ul>                                                                                                    | 2<br>1           |      |  |
|        | Total for Question 5                                                                                                    |                  | [41] |  |

NSC - Memorandum

| EXAMINATION |  |  |  |  |  |  |  |
|-------------|--|--|--|--|--|--|--|
| NUMBER      |  |  |  |  |  |  |  |

QUESTION 6 Filename: 6Record\_Opname, 6Day\_Dag Total Q6: 22

| No       | Criteria                                                                                                    | M        | lax M | ark  | Candidate<br>Mark |  |  |
|----------|----------------------------------------------------------------------------------------------------|----------|-------|------|-------------------|--|--|
| 6Reco    | rd_Opname                                                                                                    |          |       |      |                   |  |  |
| 6.1      | Page orientation                                                                                                    |          |       | 1    |                   |  |  |
|          | <ul> <li>Landscape ✓</li> </ul>                                                                                                    | 1        |       |      |                   |  |  |
|          | Title                                                                                                    |          |       |      |                   |  |  |
| 6.2.1    | <ul> <li>Outline font style applied ✓</li> </ul>                                                                                                    | 1        |       | 2    |                   |  |  |
|          | (Note to marker: Do not accept WordArt/Fontwork)                                                                                                    |          |       | -    |                   |  |  |
|          | Small caps/small capitals effect applied ✓                                                                                                    | 1        |       |      |                   |  |  |
| 6.2.2    | <ul> <li>Any type of sun symbol/autoshape inserted ✓</li> </ul>                                                                                                    | 1        |       | 3    |                   |  |  |
|          | To the left of the title ✓                                                                                                    | 1        |       | -    |                   |  |  |
|          | Sun symbol/autoshape is resized to match the font                                                                                                    |          |       | 1    |                   |  |  |
|          | size <b>√</b>                                                                                                    | 1        |       |      |                   |  |  |
| 6.3      | Tabs                                                                                                    |          |       | 3    |                   |  |  |
|          | Right leader tab   ✓                                                                                                    | 1        |       | 1    |                   |  |  |
|          | <ul> <li>Placed at 10 cm ✓</li> </ul>                                                                                                    | 1        |       | _    |                   |  |  |
|          | <ul> <li>Leader tab applied to the Recorder's name ✓</li> </ul>                                                                                                    | 1        |       |      |                   |  |  |
| 6.4      | Endnote                                                                                                    |          |       | 3    |                   |  |  |
|          | <ul> <li>Endnote added in ✓ (Do not accept footnote)</li> </ul>                                                                                                    | 1        |       |      |                   |  |  |
|          | <ul> <li>Info symbol ⊕ used as custom mark ✓</li> </ul>                                                                                                    | 1        |       | 1    |                   |  |  |
|          | <ul> <li>'GPS pending' appears as the endnote text ✓</li> </ul>                                                                                                    | 1        |       |      |                   |  |  |
|          | (Nata to see Lee Earl') - 0"                                                                                                    |          |       | -    |                   |  |  |
|          | (Note to marker: For LibreOffice users only.                                                                                                    |          |       |      |                   |  |  |
| <u> </u> | Accept any symbol other than the default)  Form field                                                                                                    |          |       |      |                   |  |  |
| 6.5      |                                                                                                    | 4        |       | 3    |                   |  |  |
|          | Text form control added ✓     Default tout and to !Enter the name hard! ✓                                                                                                    | 1<br>1   |       | 1    |                   |  |  |
|          | Default text set to 'Enter the name here' ✓     Length is set to 20 ✓                                                                                                    | 1        |       |      |                   |  |  |
|          | <ul> <li>Length is set to 20 ✓</li> <li>(Note to marker: Accept anywhere)</li> </ul>                                                                                                    | •        |       |      |                   |  |  |
| 6.6      | Field                                                                                                    |          |       | 1    |                   |  |  |
| 0.0      | <ul> <li>Field containing file name and path name inserted ✓</li> </ul>                                                                                                    | 1        |       | '    |                   |  |  |
|          | anywhere at the bottom of the page                                                                                                    | '        |       |      |                   |  |  |
| 6.7      | Paste table                                                                                                    |          |       | 2    |                   |  |  |
| 0.7      | Correct data from cells B2:G9 pasted from                                                                                                    |          |       |      |                   |  |  |
|          | spreadsheet ✓                                                                                                    | 1        |       | _    |                   |  |  |
|          | <ul> <li>Pasted as a linked table/object ✓</li> </ul>                                                                                                    | 1        |       |      |                   |  |  |
| 0.0      | <u>'</u>                                                                                                    | •        |       |      |                   |  |  |
| 6.8      | Find                                                                                                    | 4        |       | 2    |                   |  |  |
|          | 10 city names appear ✓  No attended to the appear ✓  No attended to the appear ✓  No attended to the appear ✓  No attended to the appear ✓  No attended to the appear ✓  No attended to the appear ✓  No attended to the appear ✓  No attended to the appear ✓  No attended to the appear ✓  No attended to the appear ✓  No attended to the appear ✓ | 1        |       | 1    |                   |  |  |
|          | <ul> <li>No other text appears ✓</li> </ul>                                                                                                    | <u>'</u> |       |      |                   |  |  |
| 6.9      | Hyperlink                                                                                                    |          |       | 2    |                   |  |  |
|          | Hyperlink added to image  ✓                                                                                                    | 1        |       | 1    |                   |  |  |
|          | Links to 2Wind_Wind document ✓                                                                                                    | 1        |       |      |                   |  |  |
|          |                                                                                                    |          |       |      |                   |  |  |
|          | Total for QUESTION 6                                                                                                    |          |       | [22] |                   |  |  |
|          | TOTAL TOT MOESTION 0                                                                                                    |          |       |      |                   |  |  |

Copyright reserved

NSC - Memorandum

| EXAMINATION |  |  |  |  |  |  |  |
|-------------|--|--|--|--|--|--|--|
| NUMBER      |  |  |  |  |  |  |  |

QUESTION 7 Total Q7: 6

Filenames: 7 Answers\_Antwoorde, 7Extreme\_Uiters, 7FloodDrought\_VloedDroogte, 7Password\_Wagwoord, 7Storm\_Storm

| No   | Criteria                                                                                                    | M | ax M | ark | Candidate<br>Mark |  |
|------|----------------------------------------------------------------------------------------------------|---|------|-----|-------------------|--|
| 7Ans | wers_Antwoorde File                                                                                                    |   |      |     |                   |  |
| 7.1  | • 3502 (If read from properties without opening the file) OR 3473 (If file was/is opened) ✓ OR Accept 2931 (no spaces)                                         | 1 |      | 1   |                   |  |
| 7.2  | Normal template   ✓                                                                                                    | 1 |      | 1   |                   |  |
| 7.3  | Password removed ✓  (Note to marker: The file <b>7PassWord_Wagwoord</b> will      Password removed ✓  (Note to marker: The file <b>7PassWord_Wagwoord</b> will | 1 |      | 1   |                   |  |
| 7.4  | open without requiring a password)  • 28 KB ✓ (Accept any size in the range 28 KB – 32 KB) OR 28672 bytes (Accept any size in the range 28000 KB – 32000 KB)   | 1 |      | 1   |                   |  |
| 7.5  | <ul> <li>Image from 7Storm_Storm ✓</li> <li>Saved as an image file (any graphics file format) for</li> </ul>                                                   | 1 |      | 2   |                   |  |
|      | example: jpeg, png, gif, tiff, bmp, etc. ✓                                                                                                    | 1 |      |     |                   |  |
|      | Total for QUESTION 7                                                                                                    |   |      | [6] |                   |  |
|      | TOTAL                                                                                                    |   |      |     | 200               |  |